## **Getting Started**

The **Sketcher workbench** provides a set of functionalities for creating and modifying sketched elements. Note that you can apply constraints to the sketched elements.

## **Specification to be used**

Getting Started Page 2 of 4

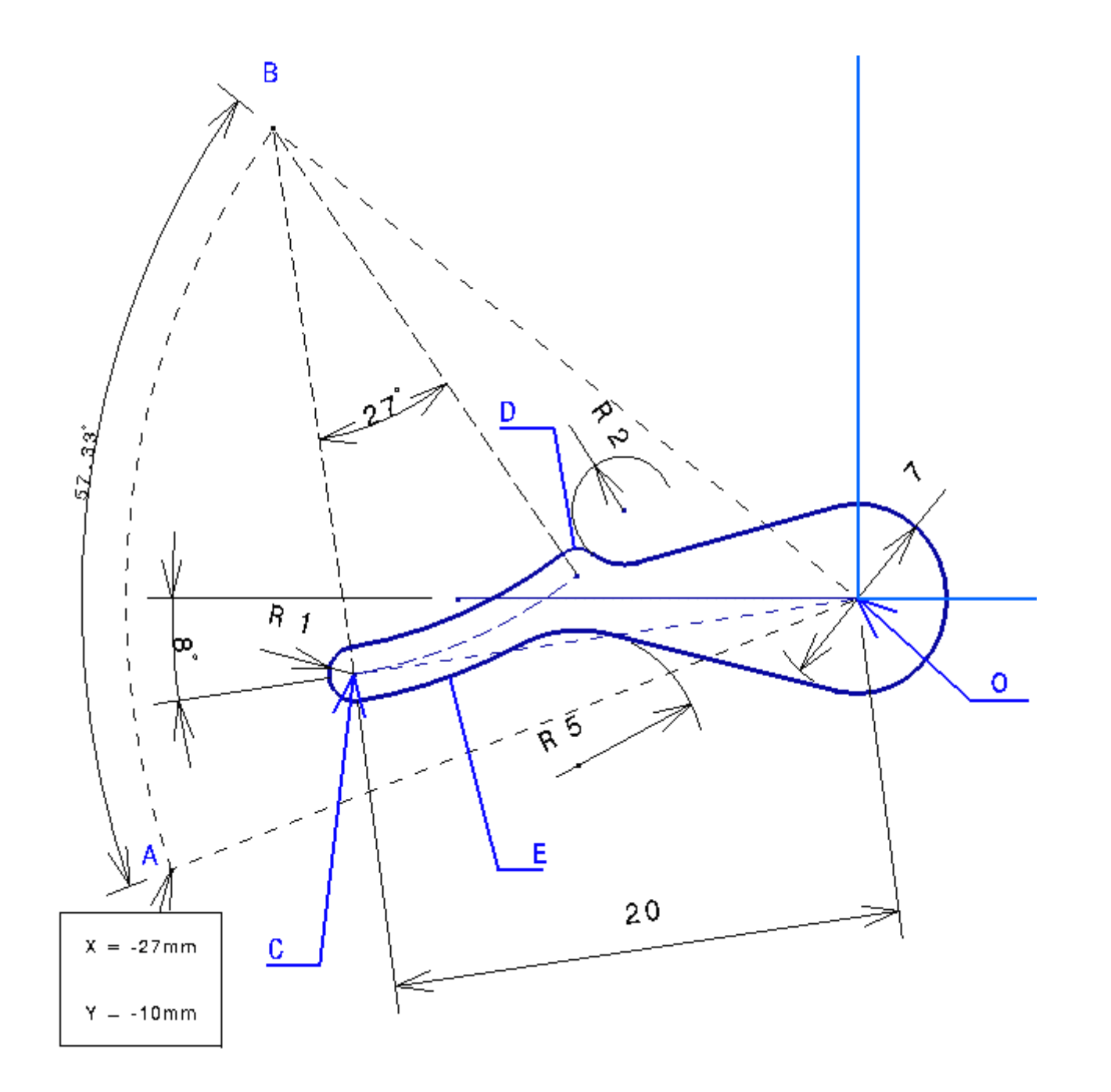

## **Final Pad**

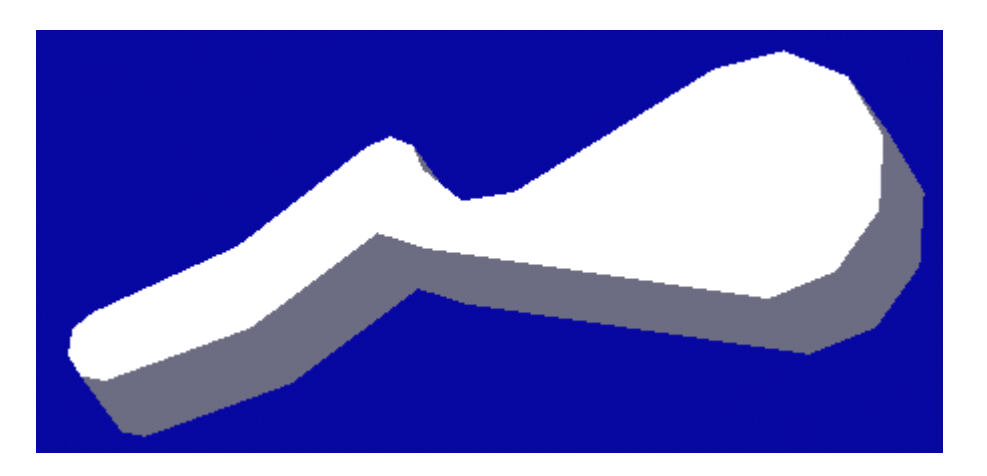

This is the part the pad comes from:

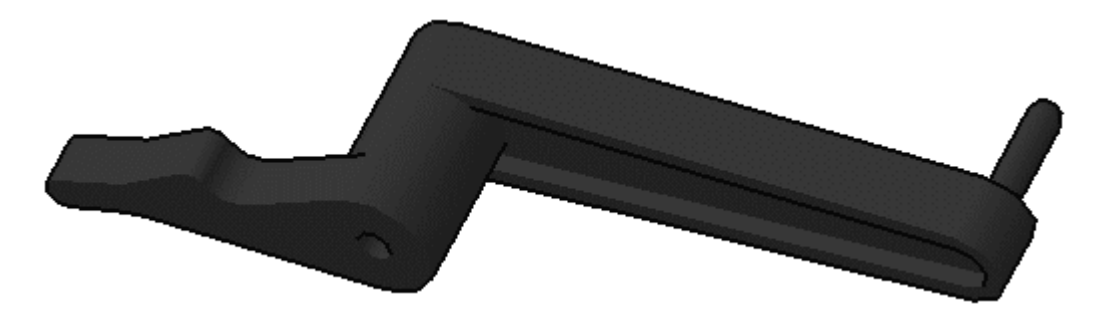

This tutorial should take about 40 minutes to complete.

file://D:\0-2016\000-CATIA\B10doc\English\online\dysug\_C2\dysuggs01.htm 9/29/2016

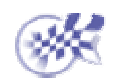

Sketcher Workbench Line Arc of a Circle Cylindrical Elongated Hole Complex Profile Relimit Pad